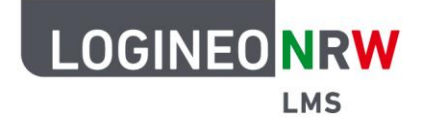

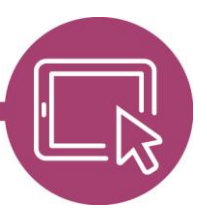

## **LMS – Das Lernmanagementsystem für NRW**

## **Anleitung für Lehrerinnen und Lehrer Rollen zuweisen**

Wenn Sie als Lehrerin oder als Lehrer Ihren Schülerinnen und Schülern mehr Verantwortung übertragen wollen, so können sie die Administration dieser einzelnen Aktivitäten punktuell Schülerinnen und Schülern im Kurs durch Rollenzuweisungen erlauben.

Gehen Sie dazu in dem entsprechenden Kurs im Bearbeitungsmodus zu der gewünschten Aktivität oder dem gewünschten Material. Klicken Sie auf die drei Punkte am Ende der Aktivität bzw. des Materials **[1]** und wählen Sie Rollen zuweisen **[2]**.

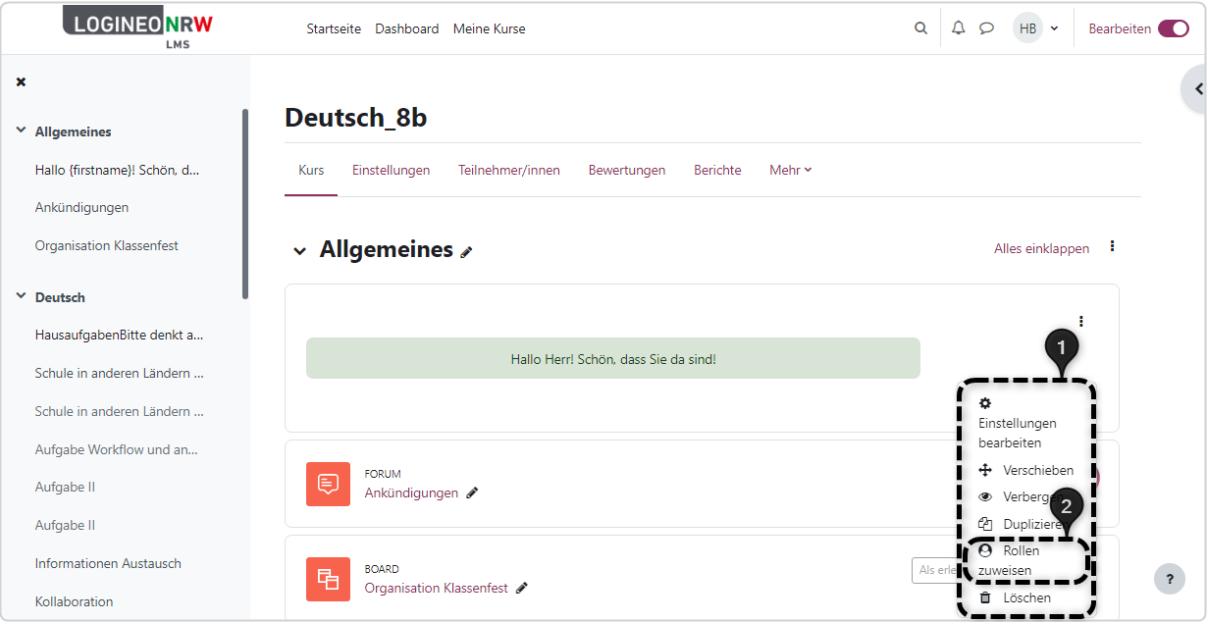

LOGINEO NRW ist ein Projekt des Ministeriums für Schule und Bildung des Landes Nordrhein-Westfalen.

Ministerium für<br>Schule und Bildung<br>des Landes Nordrhein-Westfalen

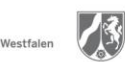

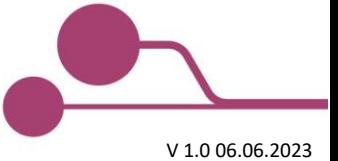

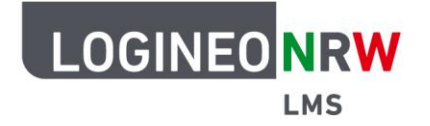

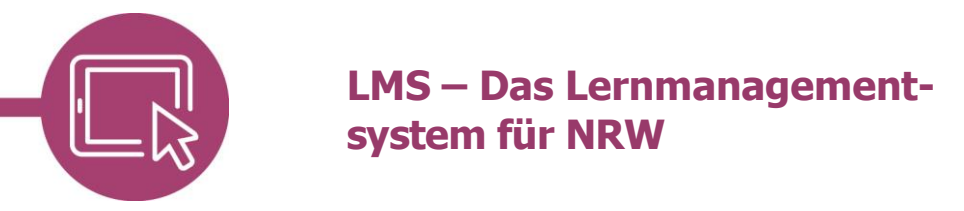

Klicken Sie auf die entsprechende Rolle; in diesem Fall **Lehrer/in**.

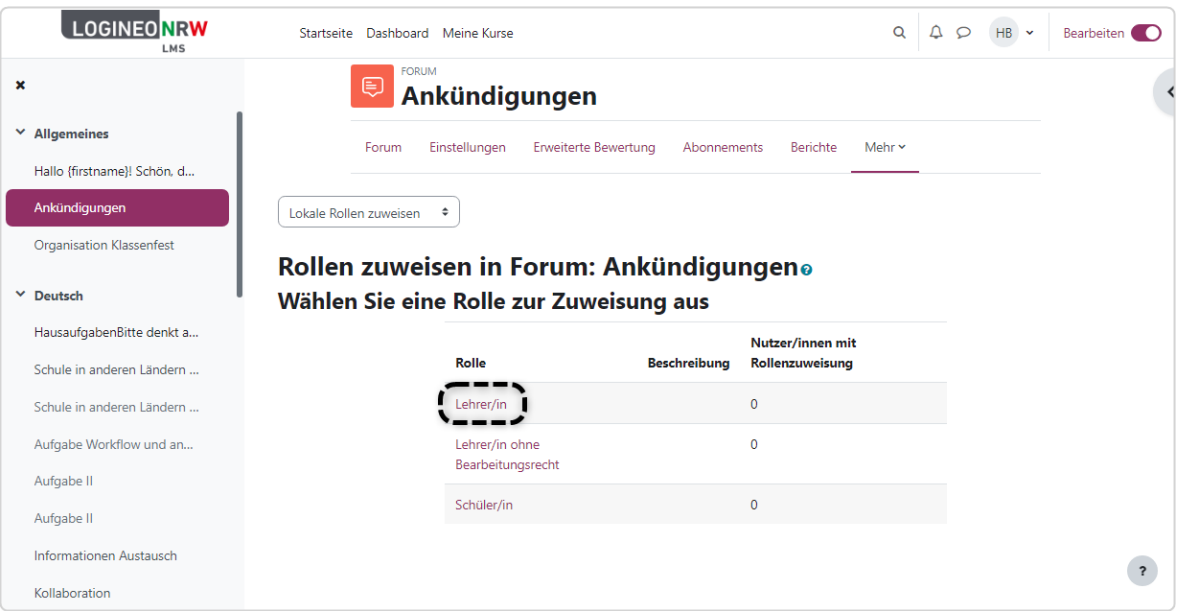

Markieren Sie im Feld Mögliche Nutzer/innen **[1]** die gewünschte Person **[2]** und klicken Sie auf **Hinzufügen [3]**. Die Person\* wird dann im Feld Derzeit zugewiesene Nutzeraccounts **[4]** angezeigt. Klicken Sie abschließend auf **Zurück [5]**.

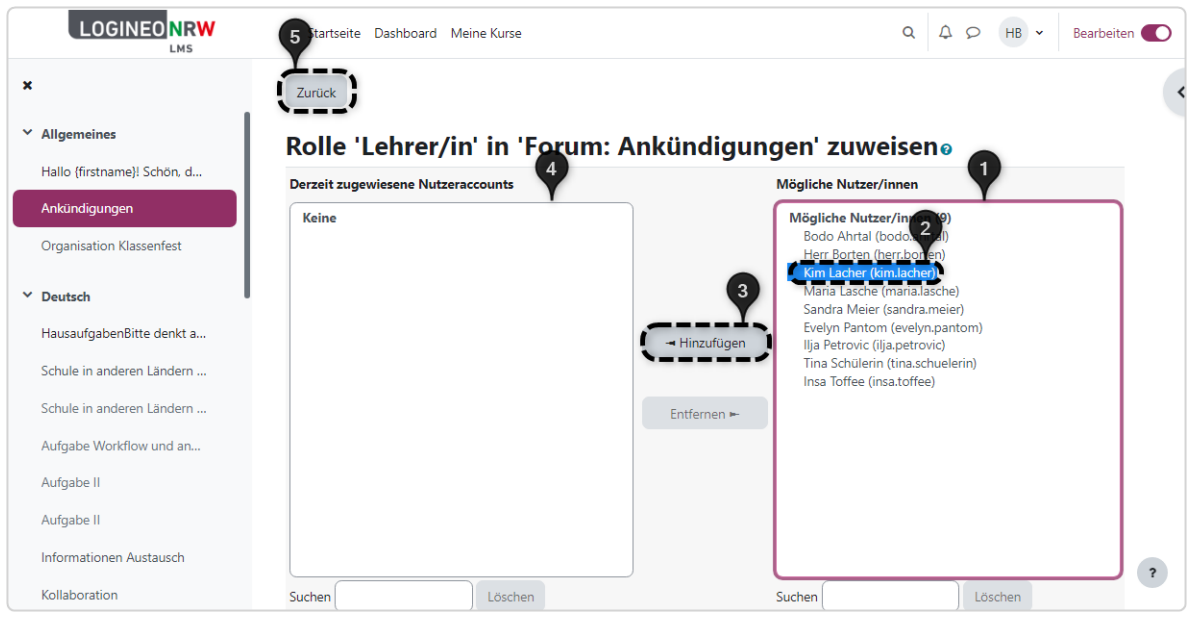

\*Es ist auch denkbar, mehreren Personen die Administrationsrechte zu erteilen.

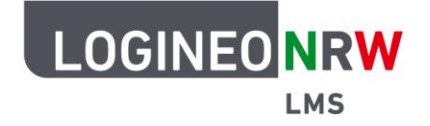

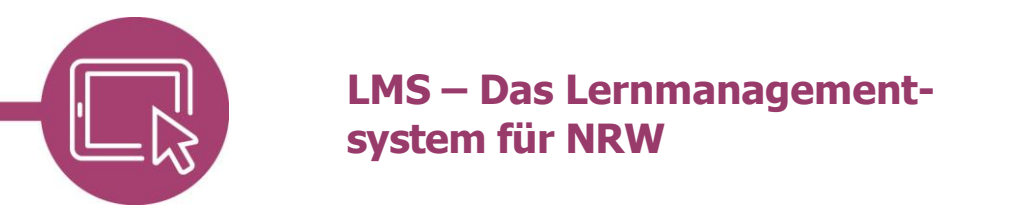

In der Übersicht können Sie nun sehen, dass hier der Person Kim Lacher die Lehrerrechte für die Aktivität Forum: Ankündigungen zugewiesen haben. Dies sollte der Schülerin oder dem Schüler bei Zuweisung mitgeteilt werden.

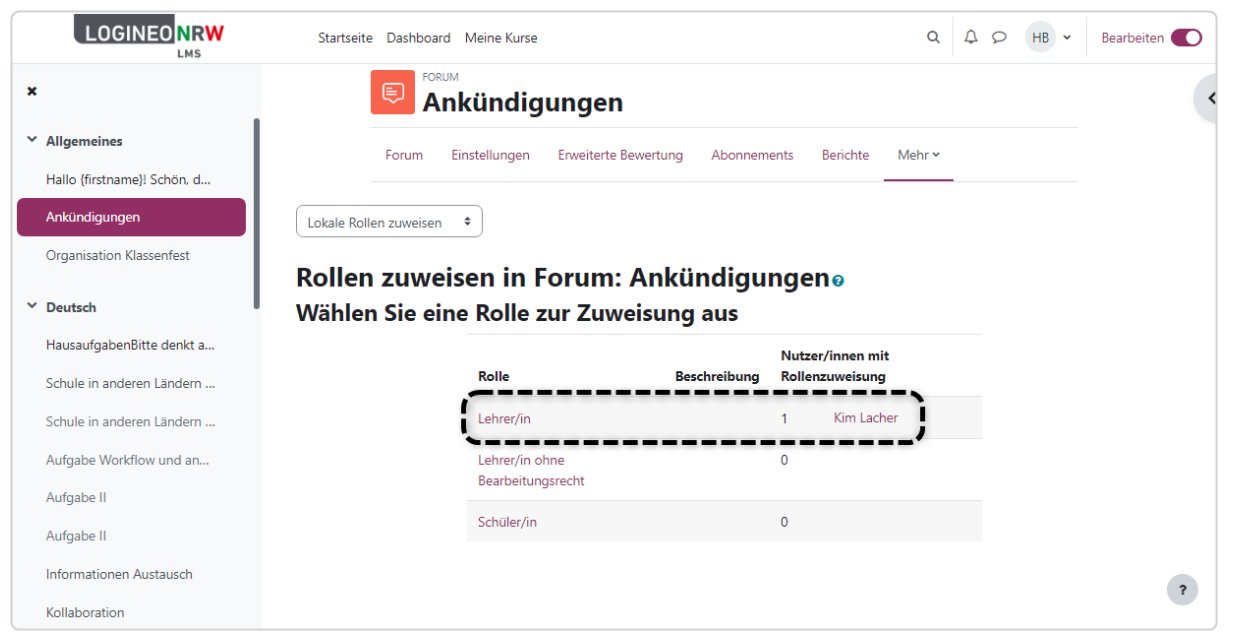

Sollten Sie die Zuweisung rückgängig machen oder ändern wollen, so gehen Sie wie zuvor vor: markieren die Person **[1]** und entfernen Sie die betreffende Schülerin oder den betreffenden Schüler **[2]**.

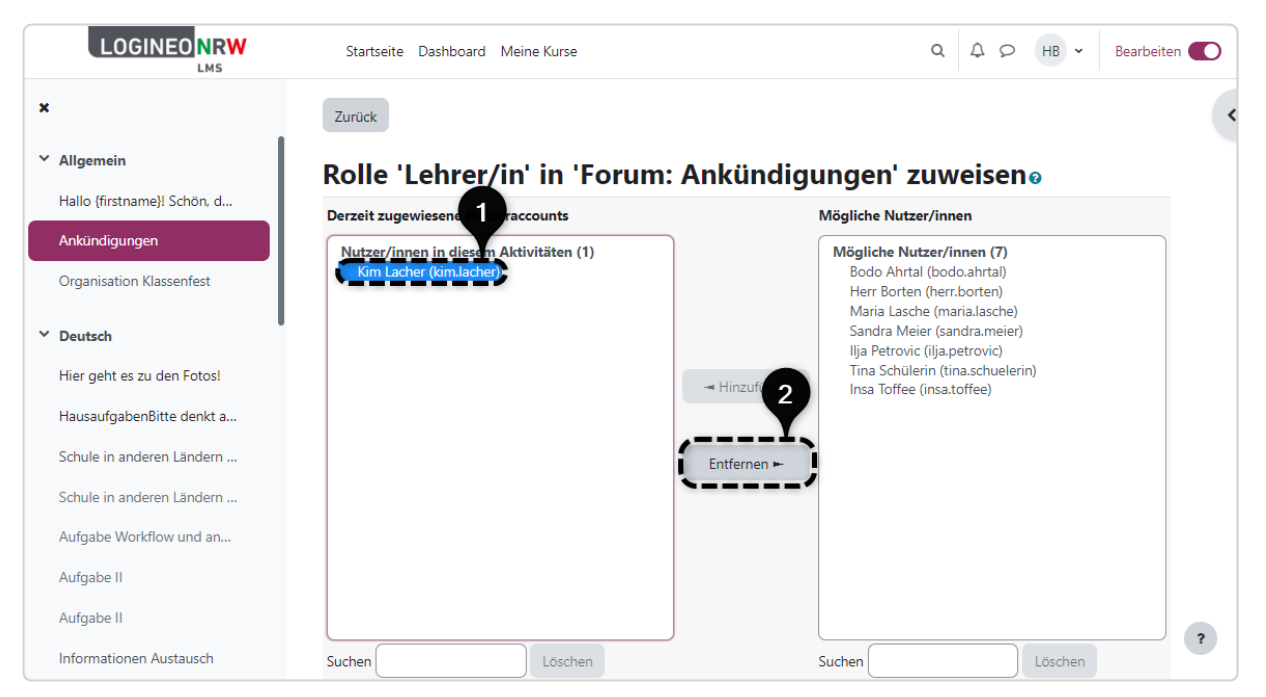

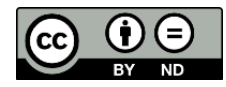